「研究実施状況報告書」,

「研究終了・中止・中断報告書」及び「試料及び情報等の管理状況報告」の提出方法

■臨床研究電子申請システム

<https://kanazawa.esct.jp/kurea/login.aspx?ReturnUrl=%2fkurea>

① メインメニュー画面のプロジェクト一覧には, ご自身が研究責任者または研究分担者となる課題が表示されます。

(システムに登録のあるもののみ。紙媒体で管理しているものは含まない。) \*終了したものや承認まちのものも表示されます。

② 定期報告の対象となる課題の「表示」をクリック \*定期報告対象は,試験期間が「現在実施中のもの」「今年度末で終了するもの」です。

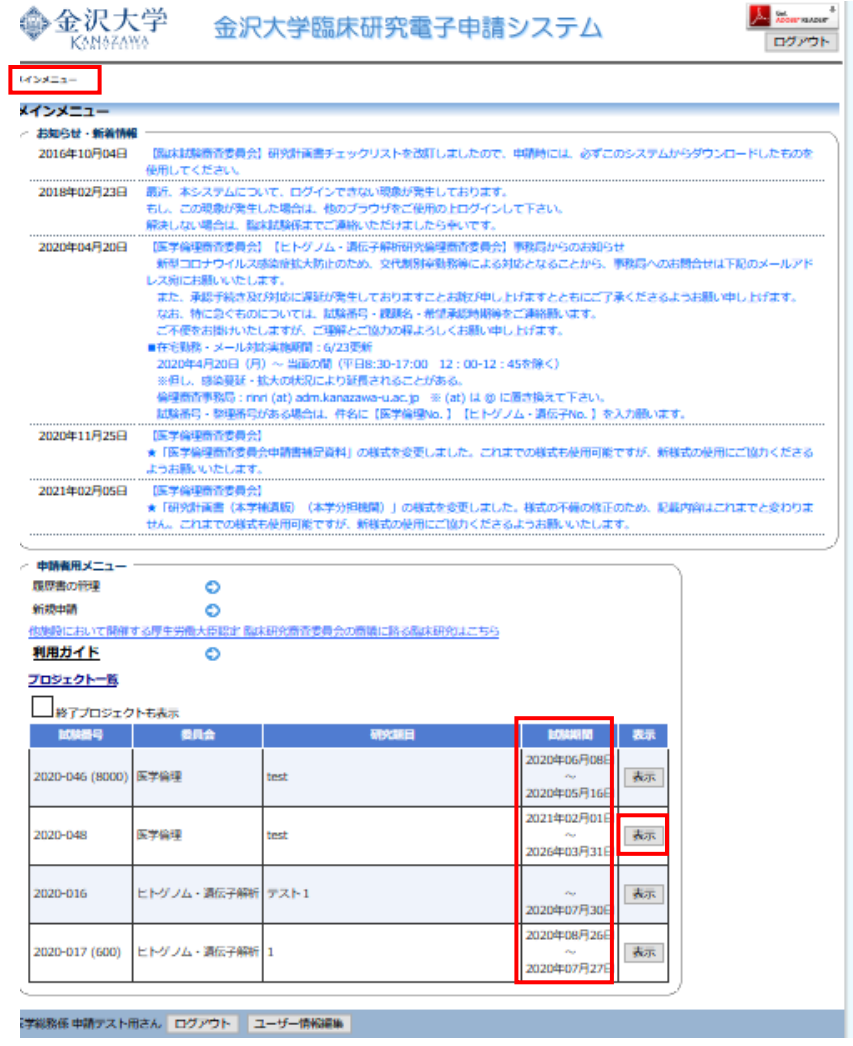

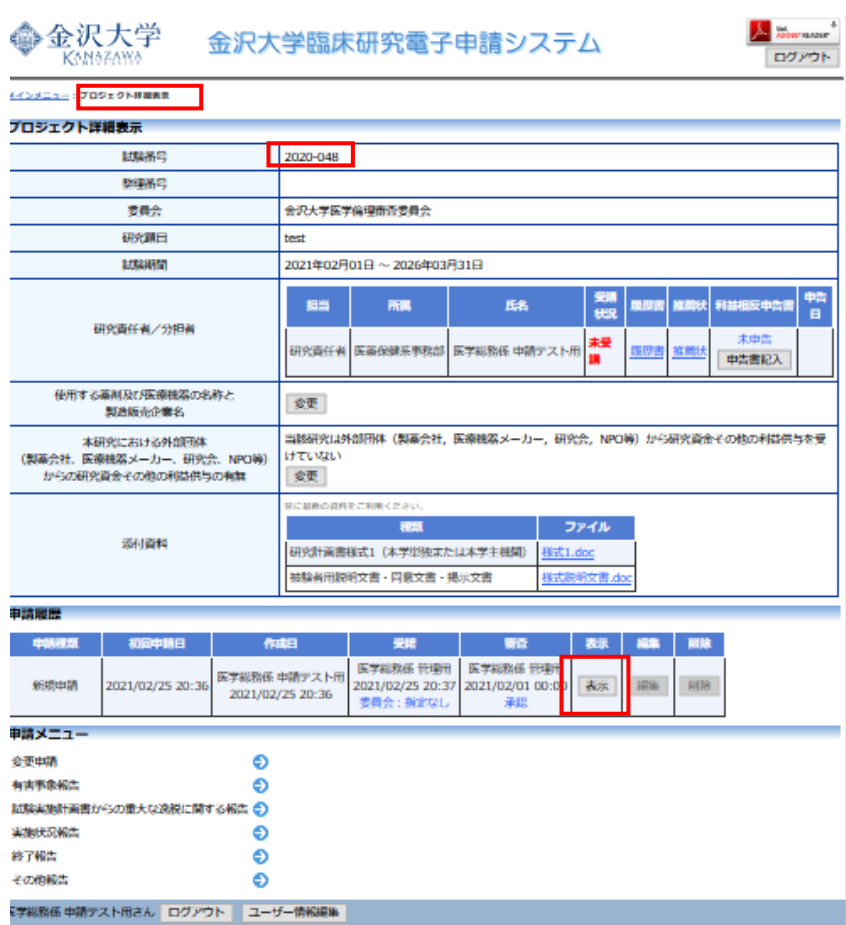

## プロジェクト詳細表示画面で,「表示」をクリック

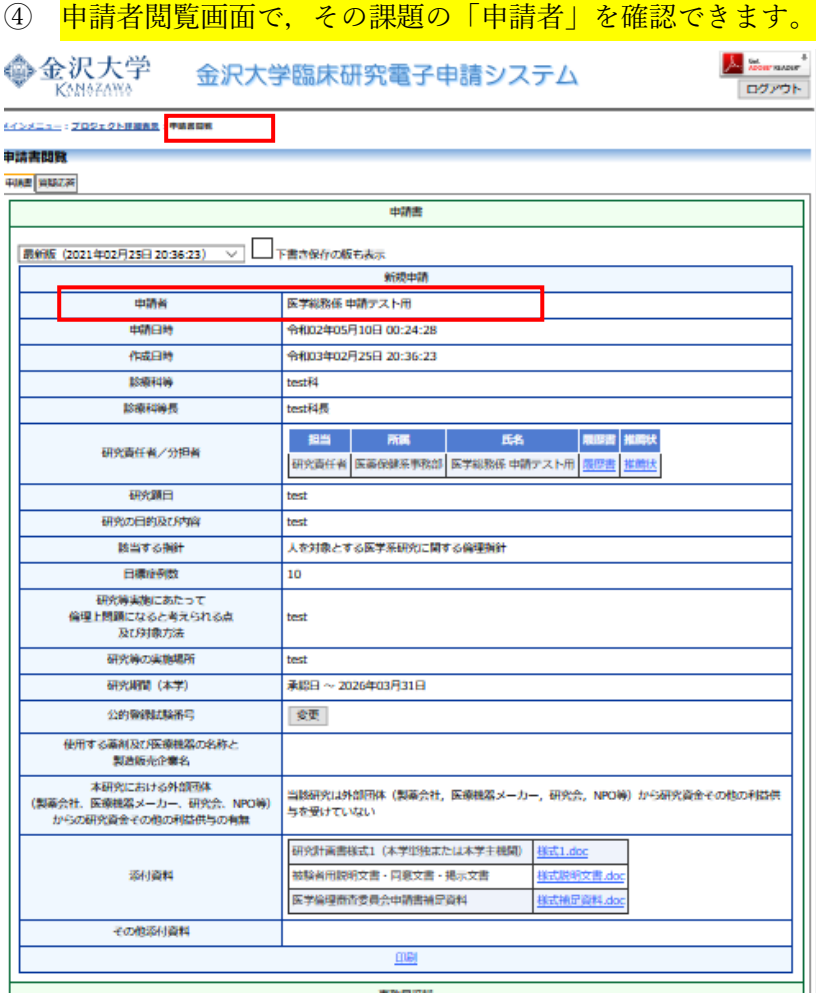

③プロジェクト詳細表示画面に戻り,「実施状況報告」または「終了報告」をクリック

 $\mathbf{A}$ 

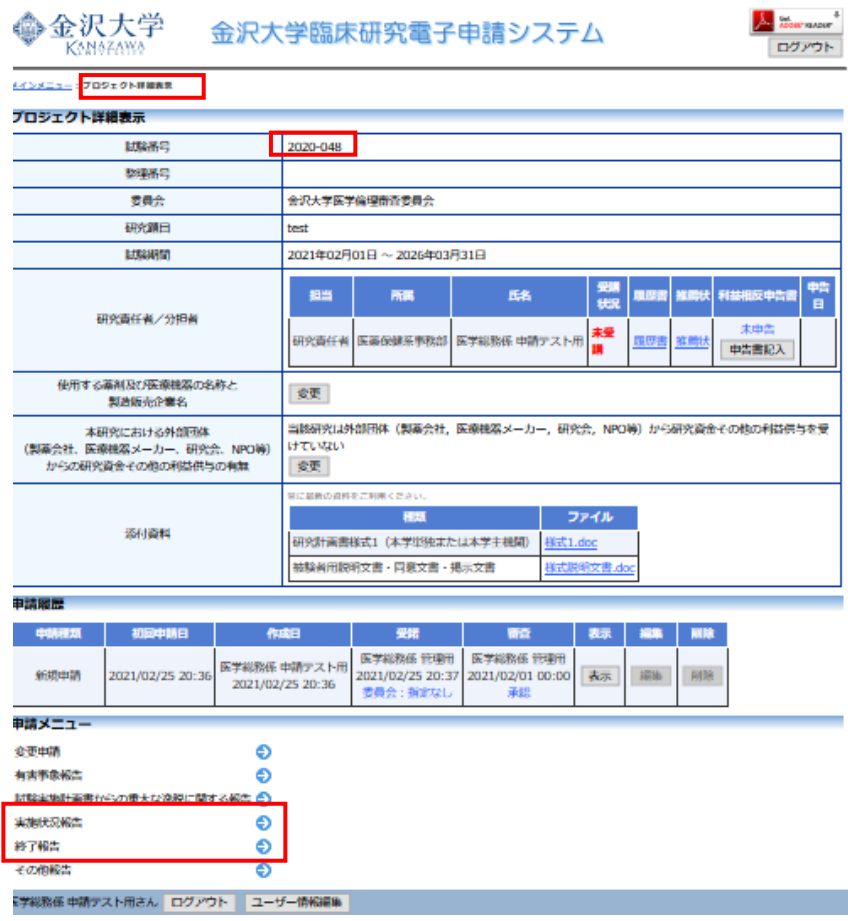

## ⑥ 必要事項を入力し,「申請」をクリック

## 「研究実施状況報告書」 「研究終了・中止・中断報告書」「試料及び情報等の管理状況報告」

4

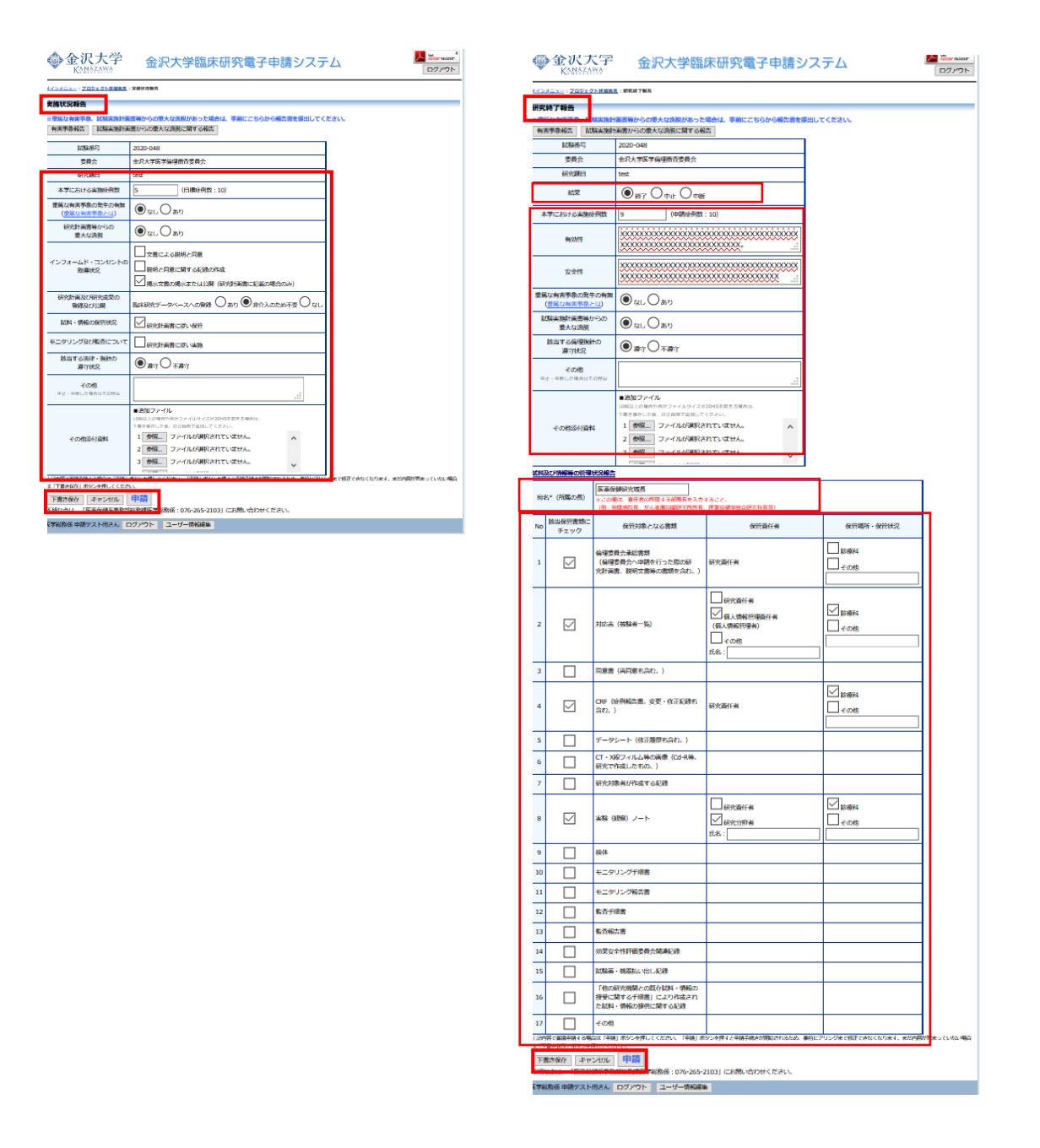

- ⓻ 「申請を行うと入力された内容で固定され,申請手続きが開始されます。実行しますか?」 →「OK」クリック
- ⑧ 申請書書込み画面

※以下の実施状況報告を申請しました。 ※申請書がロックされました。内容変更がある場合は先端医療開発センターまでお知らせください。 →「OK」クリック

※「申請」後は,事務局へデータが送信されロックされます。これ以降の修正はできません。

差戻ししたい時は,ロック解除しますので,事務局へメールまたは電話でご連絡ください。 倫理審査事務局:rinri @adm.kanazawa-u.ac.jp 試験番号・整理番号を,件名に【医学倫理 XXXX】【ヒトゲノム XXXX 】を入力願います。